# **TABLE OF CONTENTS**

▌▊▊▊▊▊▊▊▊▊▁▏▁░

**THE REAL PRO** 

 $\bigoplus$ 

 $\sqrt{1}$ 

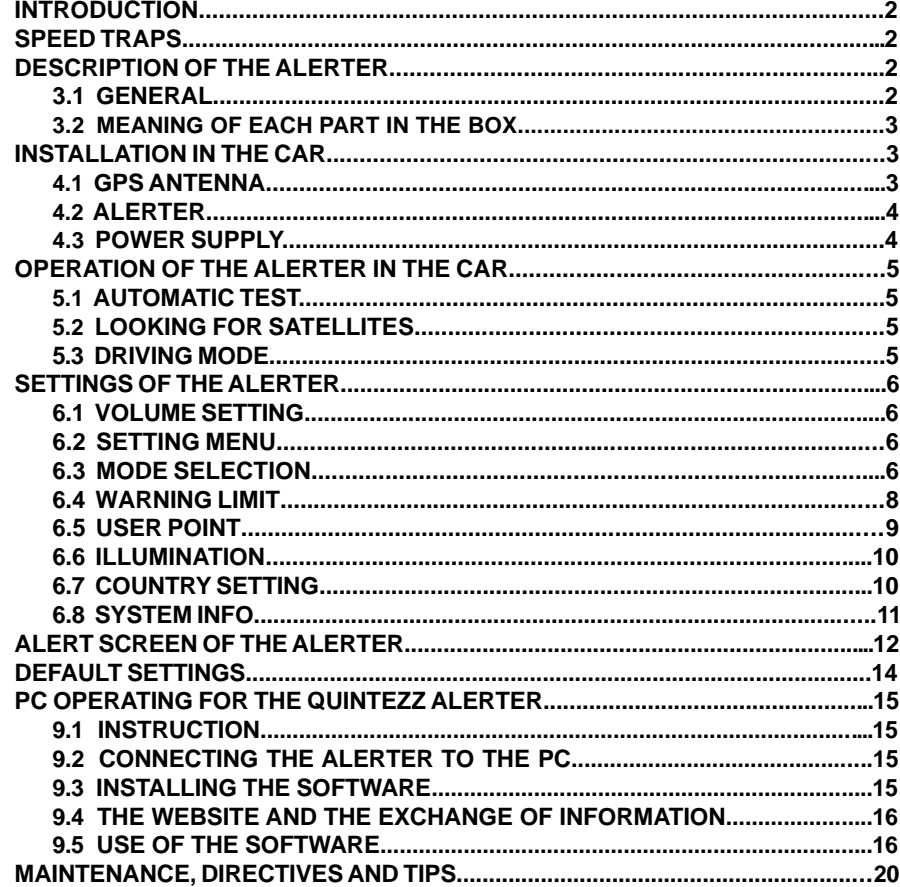

English

M\_Alerter\_GB.pmd 1

 $\Rightarrow$ 

# **INTRODUCTION**

#### **Congratulations !**

You are now the proud owner of one of the world's most advanced GPS products. Read this manual carefully before the installation. All instructions are to be followed to ensure a maximum functioning and a trouble-free use of your ALERTER.

Using the ALERTER offers you more safety while driving as it signals occasional inattentions. The ALERTER does not give you the right to exceed the speed limits. Always make sure you drive carefully!

This manual provides you with some details on how to install the ALERTER in the car, the use and functioning in the car, and the possibilities to exchange the newest data on locations with your service provider through your computer.

# **SPEED TRAPS**

Speed controls can be effected in many different ways. Frequently used speed-trap methods are radar-speed cameras, laser guns, mobile radar speed cameras and track controls.

A radar detector is able to detect some of these traps, but not all of them. The new generation of radar speed traps is increasingly hard to detect by means of a radar detector. Furthermore, the radar detector is forbidden in many countries. False alarms occur on a regular basis with each and every radar detector.

The ALERTER is the perfect solution. This advanced GPS device signals speed violations, locations, and in addition offers a complete board computer.

#### **ATTENTION:**

**The ALERTER is not a navigation system indicating you the route from A to B through audio text.**

# **DESCRIPTION OF THE ALERTER**

#### **3.1 GENERAL**

The ALERTER is a device that gives you information about your trip and warns you for unsafe situations. QUINTEZZ supplies a database for several countries with information about speed camera's and/or dangerous locations. In addition you can save your own locations. A warning will be given at a distance of 600 meters of every location. For the information that is supplied by QUINTEZZ, you have some additional functions. The speed warning is depending from your speed and direction of driving. This means that you won't get a warning if the camera is at the other side of the road. This also means that you will get a small warning in case of correct speed, but a big warning in case of overspeed.

Besides this function, you also have the board computer. It contains the following features:

- Compass (with arrow and text)
- Trip distance
- Trip time
- **Odometer**
- Date (from satellite)
- Time (from satellite, timezone is selectable)
- Speed warning on user set speed level
- Battery voltage meter
- Clock bell on every hour
- Wake up function
- Kilometer and Mile support

**English 2**

M\_Alerter\_GB.pmd 2 16.02.2005, 10:49

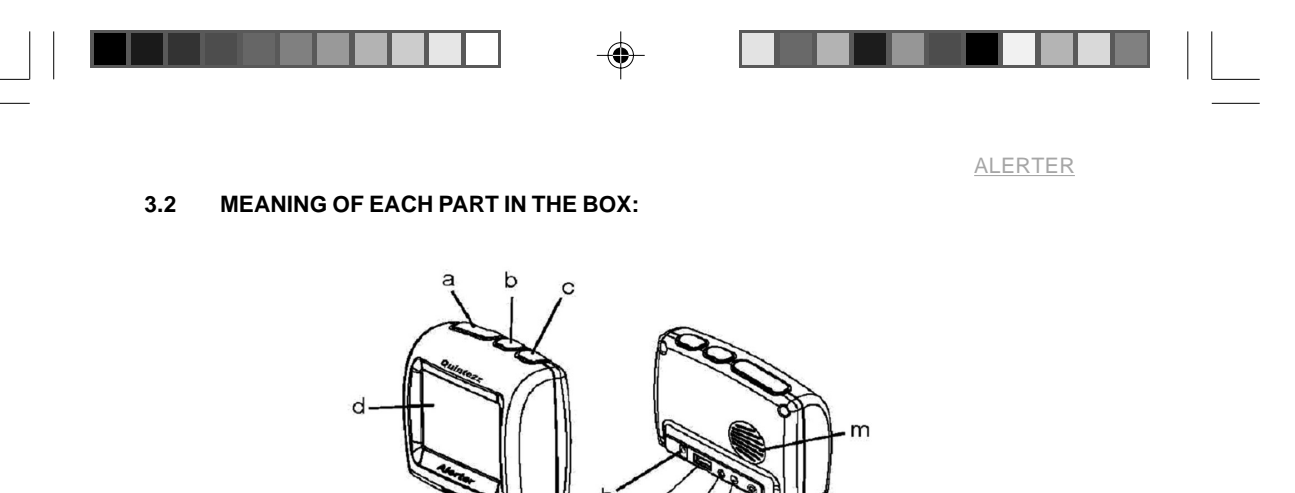

# **INSTALLATION IN THE CAR**

- Selection key (up & down) in Setting mode. b. Save button: - - Allows the user to manually store new locations where from now on warnings will be given in Driving mode.

c. Setting button: The user can enter into the Setting mode and Sub Setting mode.<br>d. Screen.

- The user's preference for each option mode can be set in the Setting mode.

# **4.1 GPS ANTENNA**

Screen. e. Mounting cradle. f. Mounting pad.

j. Port for Earphone.

Cable clips.

**Non Radar statement.**

External GPS antenna.

CD with PC software.

m. Speaker. Manual.

GPS signals are received through the external GPS antenna. It is important to choose the best location for it, so that the GPS signal is received loud and clear. The following elements should be taken into consideration:

The antenna is to be placed at least 50 cm away from the ALERTER.

a. Volume button: - Adjust audio volume level in Driving mode.

g. Lock knob: The user can fix the screen angle with this knob.

l. EXT - Port: For external Radar & Laser detection (optional).

i. PC - USB Port: For downloading data from the computer.

h. DC12V: Power Port for cigarette plug.<br>i. PC - USB Port: For downloading data from the

k. ANT - Port: For GPS antenna.

Car power cord with on/off switch.

- The antenna has to be placed in an (almost) horizontal position with a clear view to the sky.
- The antenna is to be placed at the outside of the car for optimal reception. For several cars (that have metal film in the windshield) a proper reception inside the car is impossible.
- The antenna is to be placed on a metal part, so as to be able to use the incorporated magnet.
- Once the antenna is placed, the power socket of the antenna cable is to be plugged into the 'ANT-Port'.

M\_Alerter\_GB.pmd 3 16.02.2005, 10:49

**3 English**

**OBSERVATION: The antenna may still move, as a result of many causes, such as blown off branches, parking along bushes etc. As these things cannot be controlled, any guarantee on the car is out of the question.**

#### **4.2 ALERTER**

The ALERTER is especially designed for use in the car and does not necessarily need to be placed directly behind the windscreen (like with a radar detector or a hand-held GPS). GPS signals are received through the external antenna. The information display of the ALERTER should be clearly visible to the driver.

There are three possibilities to install the ALERTER:

#### **4.2.1 MOUNTING PAD AND CRADLE**

- Put the cradle on the groove and lock it with the latch.
- Adjust the screen angle to the drivers' preference.

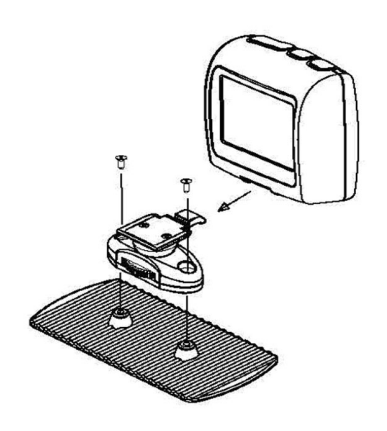

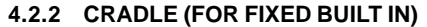

- Remove the mounting pad from the cradle, by removing the 2 rubber caps and the 2 screws.
- Fix the cradle by 2 screws to the selected place in your car. This is car depending, so these 2 screws are not included.

#### **4.2.3 WINDSHIELD SUCTION CUP (NOT INCLUDED)**

• ALERTER has an accessory: A windshield suction cup. This suction cup is stuck to the front windshield. A gooseneck of ca. 20 cm will connect the ALERTER to this suction cup.

#### **4.3 POWER SUPPLY**

The ALERTER is designed to be connected to the normal electrical circuit (12 Volts) of the car, which has a negative earthling. See the manual of your car, if you are not sure about the polarity.

After installation of the GPS antenna and the ALERTER, the power cable is to be plugged into the 'POWER Port'. Remove the cigarette lighter and insert the cigarette plug into this contact accordingly. In case you want to make a fixed installation, and hide the cables, it is possible to cut off the cigarette plug, use a fuse holder in this cable (not included) and connect it directly to the power lines of the car (e.g. the car radio power supply). It is important to connect the power to the ignition–wire of the car. This will arrange the power down of the ALERTER, once the engine is turned of.

**English 4**

M\_Alerter\_GB.pmd 4 16.02.2005, 10:49

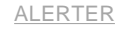

# **OPERATION OF THE ALERTER IN THE CAR**

◈

#### **5.1 AUTOMATIC TEST**

After being switched on, the ALERTER will perform an automatic self test. If you hear the audio text 'FASTEN YOUR SEAT BELT, QUINTEZZ SELF TEST OK', the test has been properly performed.

#### **5.2 LOOKING FOR SATELLITES**

Once the automatic test has been performed, the ALERTER will try to contact the GPS satellites. The display will show 'GPS LINKING'.

**ATTENTION: The first time the ALERTER is switched ON, it can take about 15 minutes to catch the satellites. Obstacles in the direct environment and the moving of the car can extend the duration of the first connection to the satellites.**

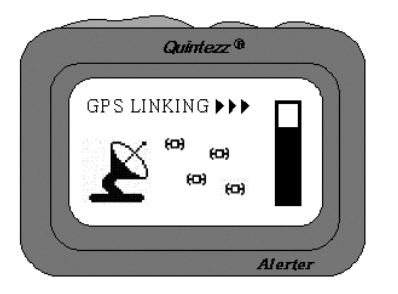

As soon as a connection has been established with at least 4 satellites, the ALERTER is showing 'GMT date'. This date and time is the 'Greenwich Mean Time', which is independent from summer- or wintertime. Now it is able to execute a reliable positioning, and all functions of the ALERTER will be available.

The ALERTER will stay connected with 4 to 12 satellites. If the connection is shortly cut (for example when passing through flyunders and tunnels) the display will go to Connection mode showing 'GPS LINKING'.

# **5.3 DRIVING MODE**

There are three different displays in the Driving mode. The user can set his preferences for this mode by mode selection. The display indicates the real speed in Km/h or miles/h.

The ALERTER is the perfect solution to prevent you from speeding a few kilometers by accident. When the connection to the satellites is OK, you will see the following screen:

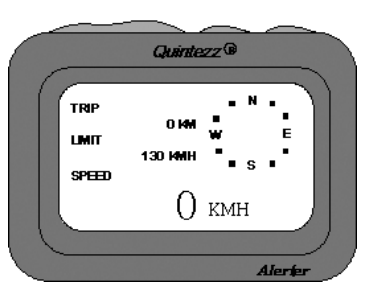

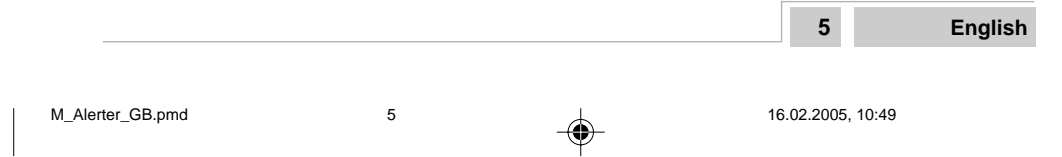

Because the car is not moving, the ALERTER cannot calculate in what direction the car is driving. That is why there is no information on the compass. As soon as the car is moving, you will see the compass-arrow, the compass text, the speed and the trip information:

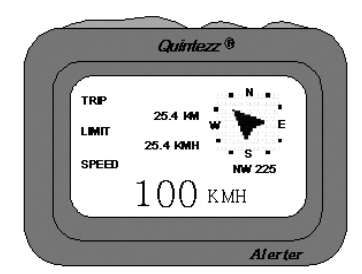

To make use of the additional functionality of the ALERTER, you have to change settings, or make a connection to a PC to load the latest Speed camera information.

# **SETTINGS OF THE ALERTER**

#### **6.1 VOLUME SETTING**

The volume setting button is located at the top of the ALERTER, and indicated with "VOL". By pressing '-', the volume will decrease, by pressing '+' the volume will increase.

# **6.2 SETTING MENU**

The setting button is located at the top of the ALERTER, at the right side, and indicated with "SET-TING". By pressing this button, you will access the Setting menu that contains the following choices: MAIN MENU:

MODE SELECTION WARNING LIMIT USER POINT ILLUMINATION COUNTRY SETTING SYSTEM INFO

Each submenu will be described in the following chapters.

- You can move the cursor with the 'VOL-' or 'VOL+' button.
- To enter a selected submenu, press the 'SAVE' button.

#### **6.3 MODE SELECTION**

The ALERTER has three driving modes, which show different informative settings of the display. The following screen is displayed once you access the submenu 'mode selection'.

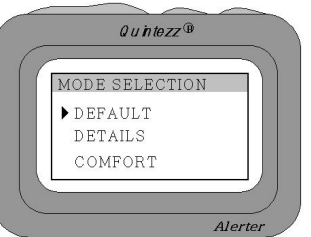

**English 6**

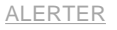

Each option (Default, Details or Comfort) gives a certain screen view. Move the cursor by pressing the 'VOL-' or 'VOL+' button.

Press 'SAVE' to activate the selected mode.

### **6.3.1 DEFAULT**

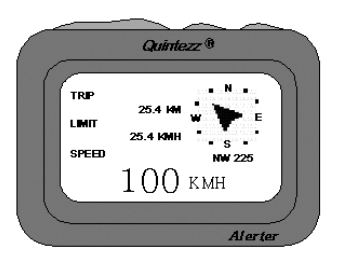

◈

This 'Default' display shows the following information:

- TRIP (TRIPMETER): Total distance traveled from the moment the ALERTER is switched on.
- LIMIT: Warning speed setting. The ALERTER will give a warning in case you exceed this setting.
- For setting the speed, see the 'Warning Limit' submenu.
- SPEED: Current driving speed of the car.
- COMPASS ICON: The vehicle's current heading.

# **6.3.2 DETAILS**

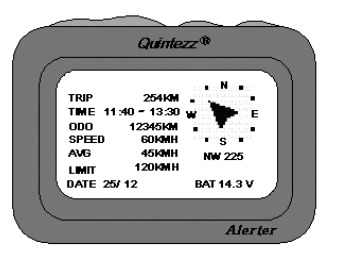

This 'Details' display shows the following information:

- TRIP (TRIPMETER): Total distance traveled from the moment the ALERTER is switched on.
- TIME: Start time of the trip (when the ALERTER is switched on) and current time.
- ODO (ODOMETER): Total distance traveled from a user selected moment. This can cover many trips. To reset the ODO-meter, see the 'System Info' submenu.
- SPEED: Current driving speed of the car.
- AVG: Average speed of the car during this trip.
- LIMIT: Warning speed setting. The ALERTER will give a warning in case you exceed this setting. For setting the speed, see the 'Warning Limit' submenu.
- DATE: Shows the current date and time.
- COMPASS ICON: The vehicle's current heading.

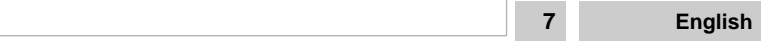

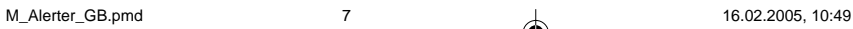

### **6.3.3 COMFORT**

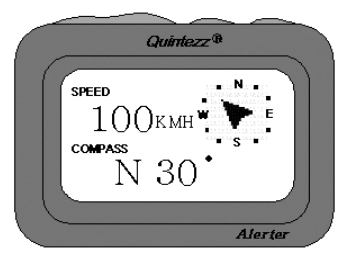

♠

This 'Comfort' display shows the following information:

- SPEED: Current driving speed of the car.
- COMPASS: The current detailed heading.
- COMPASS ICON: The vehicle's current heading.

#### **6.4 WARNING LIMIT**

◈

The following screen is displayed once the 'warning limit' submenu is accessed:

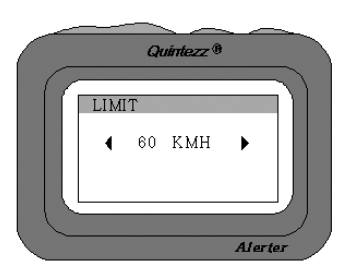

The maximum speed can be set by the user in this mode.

- You can set a speed with the 'Volume' buttons.
- If the user exceeds the maximum speed, a speed alert is displayed followed by a warning sound.
- Press the 'SAVE' button to confirm the set warning limit.

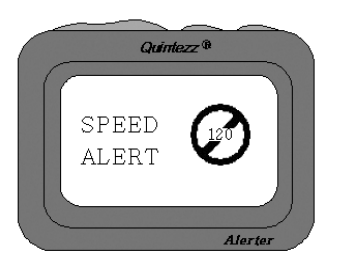

The user can switch off this feature by selecting 'SPEED ALERT OFF', which is 0 KMH!

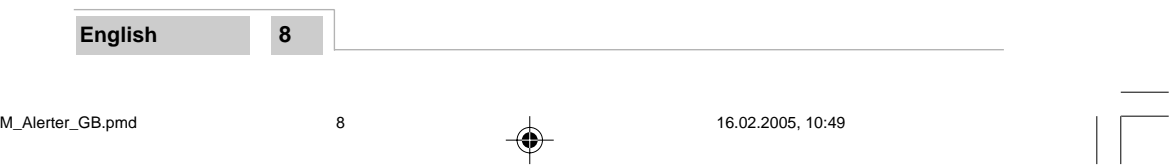

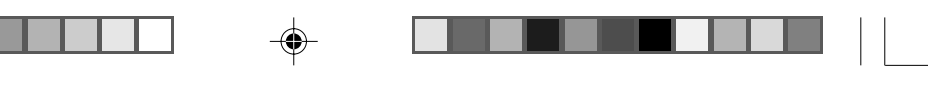

#### **6.5 USER POINT**

The following screen is displayed once the 'user point' submenu is accessed:

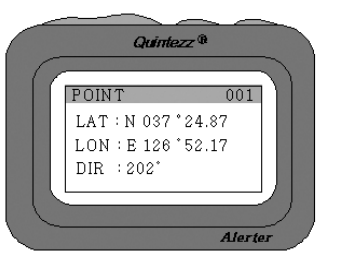

The user can manually add and delete locations from the ALERTER memory while driving. These locations are called 'user data' and can be exchanged with other people using the ALERTER. In this submenu, it is only possible to view the user data locations. It is not possible to add/change/delete locations in this submenu.

By pressing the 'VOL-' and 'VOL+' button, you can scroll through the list of user points.

For every location, the following information is shown:

- USER POINT (001): The first location of a user point.

- LAT (Latitude): The latitude of the vehicle's user saved position.

- LON (Longitude): The longitude of the vehicle's user saved position.

- DIR (Direction): The direction heading of the vehicle's user saved position.

#### **How to add a location?**

If you want to manually add a location, you have to press the 'SAVE' button at that location, while driving. The ALERTER will confirm the saving of this location as indicated in the following display.

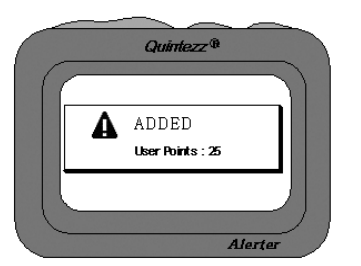

The memory for user data has a capacity of 1600 locations. When you are driving, and are at a distance of 600 meters of a user location that is saved into the memory of the ALERTER, a warning will be shown on the display and a sound will be heard.

#### **How to delete a location?**

If you want to delete a manually added location, you have to press the 'SAVE' button at the respective location. This has to be done during the visual and audible alarm for this particular location. The location will be deleted and a confirmation will be shown as indicated in the following display.

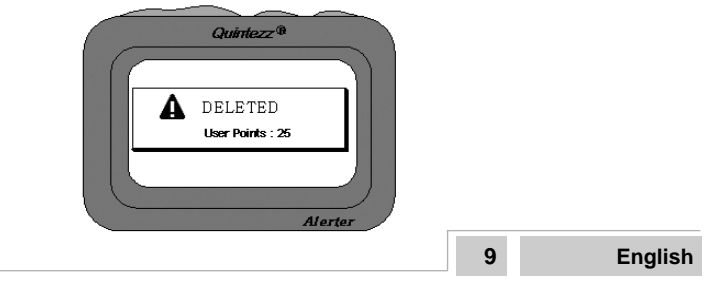

M\_Alerter\_GB.pmd 9 16.02.2005, 10:49

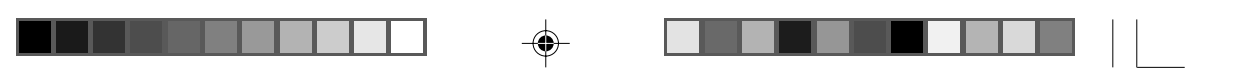

# **6.6 ILLUMINATION**

The following screen is displayed once the 'illumination' submenu is accessed:

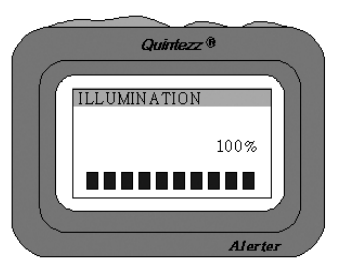

- Press the 'VOL-' and 'VOL+' button to change the brightness of the backlight of the display.
- It is not necessary to press the 'SAVE' button to confirm the setting.<br>- To exit the menu. press the 'SETTING' button.
- To exit the menu, press the 'SETTING' button.

#### **6.7 COUNTRY SETTING**

The following screen is displayed once the 'country setting' submenu is accessed:

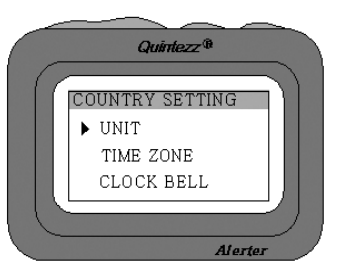

- Move the cursor with the 'VOL-' and 'VOL+' button.
- Press the 'SAVE' button to confirm your choice and enter the sub-submenu. These menus are:

# **6.7.1 SET UNIT**

◈

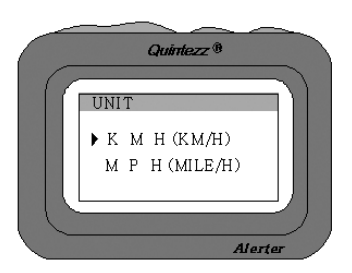

The SPEED and DISTANCE can be displayed in Imperial (miles/yards) or Metric (Kilometers/Meters) unit with this user's setting.

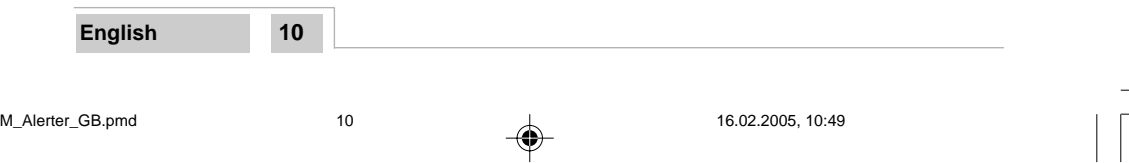

♠ ALERTER **6.7.2 TIME ZONE** Quintezz<sup>®</sup>

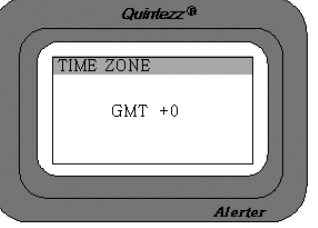

GPS satellites use the English wintertime and will be shown in the ALERTER. You can enter the time difference for your location here. Press the 'VOL-' and 'VOL+' button to change this setting to the time difference from your location to the GMT time.

**The change from summer- to wintertime is not made automatically, but should be made in this menu.**

# **6.7.3 CLOCK BELL**

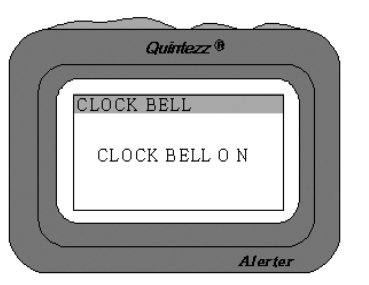

This option allows you to partially switch off the sound.

- To switch off these sounds, press the 'VOL-' and 'VOL+' buttons.
- It is not necessary to press the 'SAVE' button to confirm.
- To exit the menu, press the 'SETTING' button.

If you have selected OFF, the following sounds will not be audible:

- Start-up message: FASTEN YOUR SEAT BELT, QUINTEZZ SELF TEST OK.
- Menu beeps.

 $\bigoplus$ 

- Warnings for cameras, in case you are NOT overspeeding.

### **6.8 SYSTEM INFO**

The following screen is displayed once the 'system info' submenu is accessed:

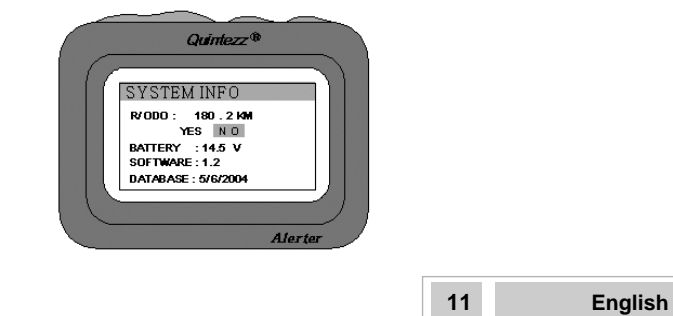

M\_Alerter\_GB.pmd 11 16.02.2005, 10:49

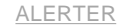

This screen gives the option to reset the ODO-meter, measure the battery voltage, and show the current software version and the date when database was last updated.

- Move the cursor with the 'VOL-' or 'VOL+' button.
- To confirm the reset of the ODO Meter, press the 'SAVE' button.
- To exit the menu, press the 'SETTING' button.

# **ALERT SCREEN OF THE ALERTER**

The ALERTER will show the following screen when you approach a speed camera. The following alert indicates a camera warning at a distance of 456 meter with a speed limit of 60 km/h on the current road (beneath the arrow-sign).

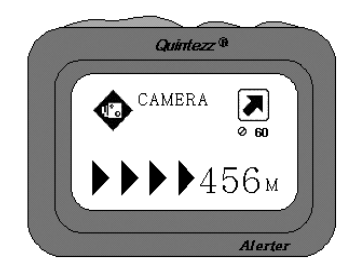

While driving, the ALERTER will give a warning sound when you approach a camera, a dangerous location, a track control section or a user data location. This audible warning depends on your setting for the 'Clock Bell'. In case this setting is OFF, there will only be a warning in case of overspeed.

When you exceed the speed limit for that particular camera, you will get a second screen that shows a traffic sign that indicates the maximum speed. Together with this maximum speed indication, you will hear 3 alarm beeps.

The first warning will be given at a distance of 600 meters. The second warning (KEEP SAFETY DRIVING) will be heard at a distance of 300 meters. The audible warning also depends on the settings for the 'Clock Bell'.

The display will show:

- The proximity indicator in Alert mode shows how close the vehicle is to a camera location.
- The Alert type: CAMERA, TWO WAY CAMERA, DANGEROUS LOCATION, TRACK CONTROL, TRACK CONTROL END.
- The compass heading of the warning position.
- The speed limit of the road.

The ALERTER can make alerts for:

< Two way camera >

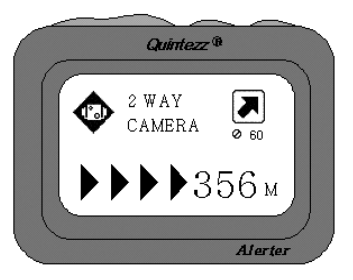

**English 12**

M\_Alerter\_GB.pmd 12 16.02.2005, 10:49

⊕

This alert indicates a 2 way camera warning at a distance of 356 meter with a speed limit of 60 km/h on the current road. Please check your speed and slow down in case of overspeed. At a distance of 500 meter of the camera you will hear 'TWO WAY CAMERA' and at a distance of 300 meter the ALERTER will say 'KEEP SAFETY DRIVING'.

◈

< Dangerous location >

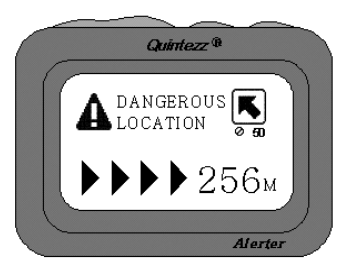

This alert indicates a dangerous location at a distance of 256 meter with a speed limit of 50 km/h on the current road. Please check your speed and slow down. At a distance of 500 meter of the location you will hear 'DANGEROUS LOCATION' and at a distance of 300 meter the ALERTER will say 'BE CAREFUL'.

< Track control >

◈

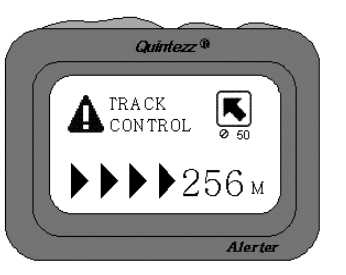

This alert indicates the start of a track control warning at a distance of 256 meter with a speed limit of 50 km/h on the current road. Please check your speed and slow down in case. At a distance of 500 meter of the camera you will hear 'TRACK CONTROL' and at a distance of 300 meter the ALER-TER will say 'BE CAREFUL'.

< Track control end >

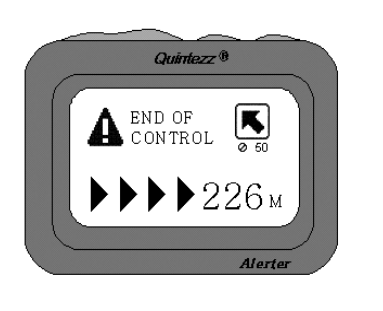

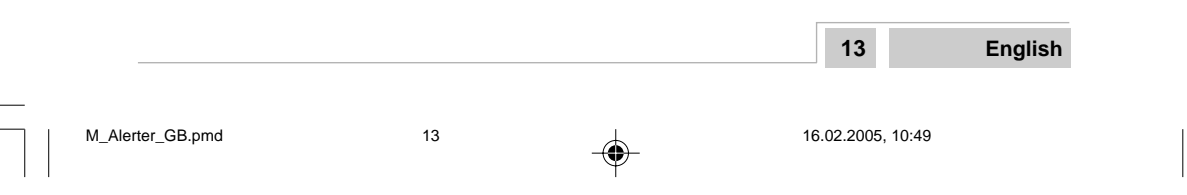

This alert indicates the end of a track control warning at a distance of 226 meter with a speed limit of 50 km/h on the current road. Please check your speed and slow down in case. At a distance of 500 meter of the camera you will hear 'TRACK CONTROL END' and at a distance of 300 meter the ALERTER will say 'BE CAREFUL'.

♠

< A user registered location >

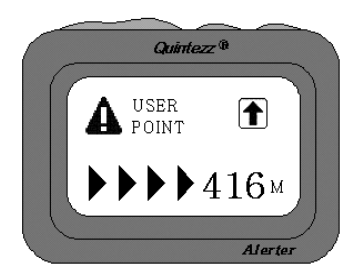

This alert indicates a user point warning at a distance of 416 meter. Please check your speed and slow down in case. At a distance of 500 meter of the location you will hear 'DING DONG' and 'WATCH OUT' and at a distance of 300 meter the ALERTER will repeat 'DING DONG DING DONG'.

< Speed alert >

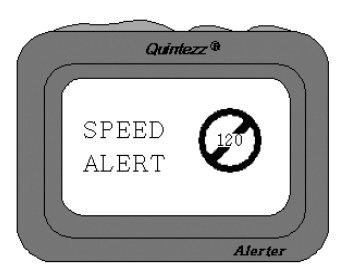

There are two kinds of speed alert warnings showing the above display: 'warning limit speed alert' and 'system limit speed alert'. In case of a 'warning limit speed alert', you will hear a 'DING DING DING' tone. In case of a 'system limit speed alert', you will hear 'TING TING TING' with a sharp tone.

# **DEFAULT SETTINGS**

- **A. MODE SELECTION : DRIVING MODE<br>B. WARNING LIMIT : 130 KMH B. WARNING LIMIT : 130 K<br>C. ILLUMINATION : 100 %**
- **D. SET UNIT**
- 
- **F. CLOCK BELL**
- 
- **G. RESET ODO : NO**
- **H. VOLUME LEVEL : 80%**

**C. ILLUMINATION : 100 % E. TIME ZONE : GMT +0**

**English 14**

M\_Alerter\_GB.pmd 14 16.02.2005, 10:49

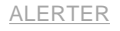

# **PC OPERATING FOR THE QUINTEZZ ALERTER**

◈

# **9.1 INSTRUCTION**

The supplied CD-ROM contains software to exchange data between the ALERTER and the PC. This software makes it possible to load 2 types of data in the ALERTER: Users'data (which are manually entered by the users) and System data (which are provided by QUINTEZZ).

### **9.2 CONNECTING THE ALERTER TO THE PC**

The ALERTER is supplied with an USB cable.

- The USB cable has to be connected with the USB port of the ALERTER and the USB port of the PC.

# **9.3 INSTALLING THE SOFTWARE**

The supplied CD-ROM contains a SETUP program. This software is tested with the operation systems as indicated on the CD.

When you start the SETUP program, the following display will appear:

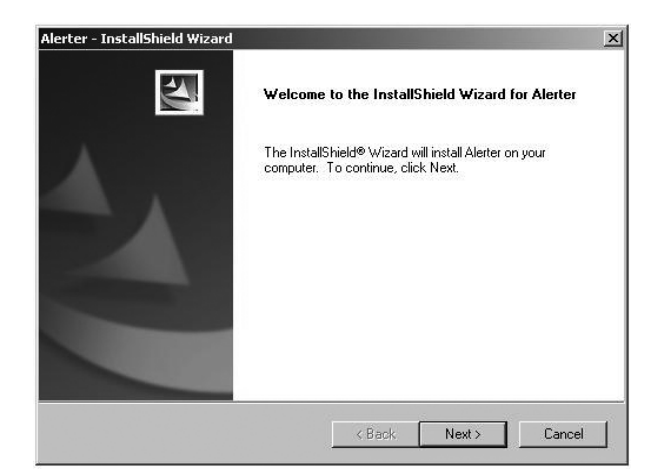

The display indicates that all other applications need to be switched off. As soon as this is done, click 'Next' and the following display will appear:

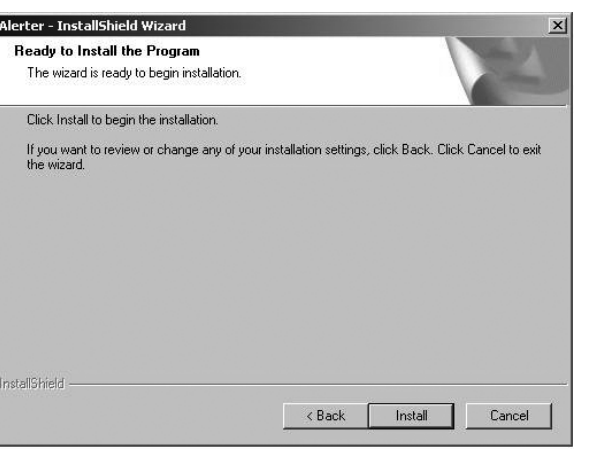

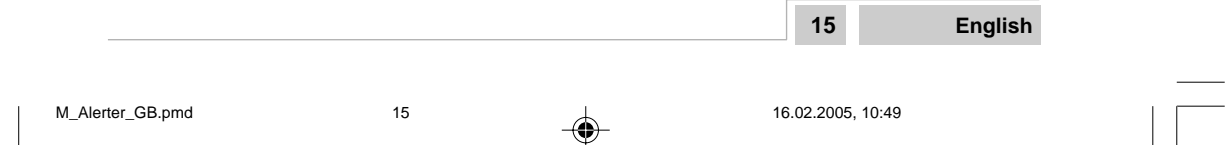

The offered program group in the Windows Start menu is indicated. If you agree, click 'Install', and the software will be installed.

As soon as the installation is completed successfully, the following message will appear:

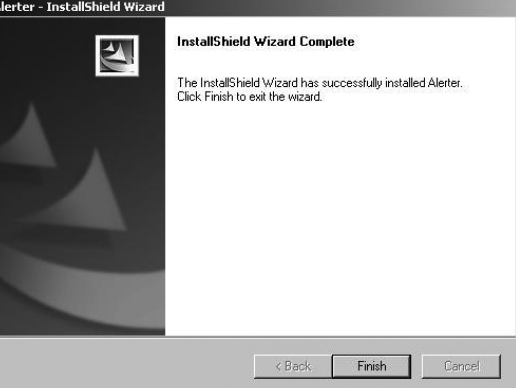

You can now start the software by means of the Windows Start button. Now choose subsequently: PROGRAMS – QUINTEZZ – ALERTER PC Software.

#### **9.4 THE WEBSITE AND THE EXCHANGE OF INFORMATION**

You can manually add and delete locations from the memory of the ALERTER. These locations are called 'user data', and can be exchanged with other people. QUINTEZZ also has gathered data on locations. These data are updated on a regular basis with data available per country or group of countries on www.quintezz.com.

All owners of an ALERTER can freely sign in as a forum member and will get a one year free update for camera locations.

#### **9.4.1 REGISTRATION IN THE FORUM**

Before being able to place some data on the forum, you are to sign in as a member once. Therefore you need to give the serial number of your ALERTER, your e-mail address and other relevant information.

# **9.4.2 SAVING DATA FROM THE FORUM**

Everyone visiting the forum, can download locations from the forum.

#### **9.5 USE OF THE SOFTWARE**

- Before being able to use the software, you need to comply with the following conditions:
- The ALERTER is switched on.
- The ALERTER is connected to the PC using an USB cable.
- The ALERTER PC software is installed on the PC.
- 

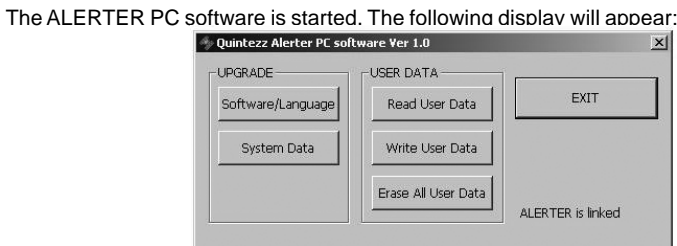

Quintezz<sup>e</sup> http://www.quintezz.com

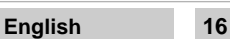

M\_Alerter\_GB.pmd 16 16.02.2005, 10:49

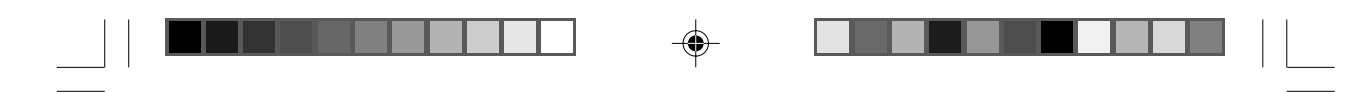

If the ALERTER is not connected correctly, the following display will appear. In that case, please plug in again.

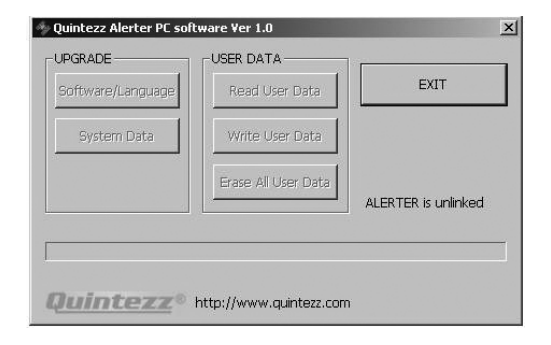

### **9.5.1 UPGRADING SOFTWARE**

M\_Alerter\_GB.pmd

◈

By means of the 'Software/Language' button, you can upgrade the software to your ALERTER. The old software will be updated with the new one. If you click the 'Software/Language' button, the following display will appear:

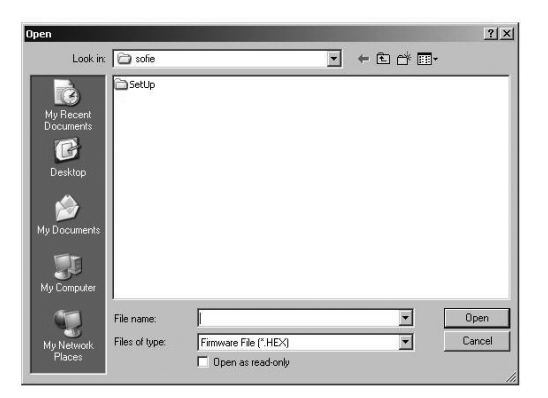

Once your have chosen the preferred software in this display, this software will be saved into the ALERTER. When your preferred software is saved in the ALERTER, the following display will appear:

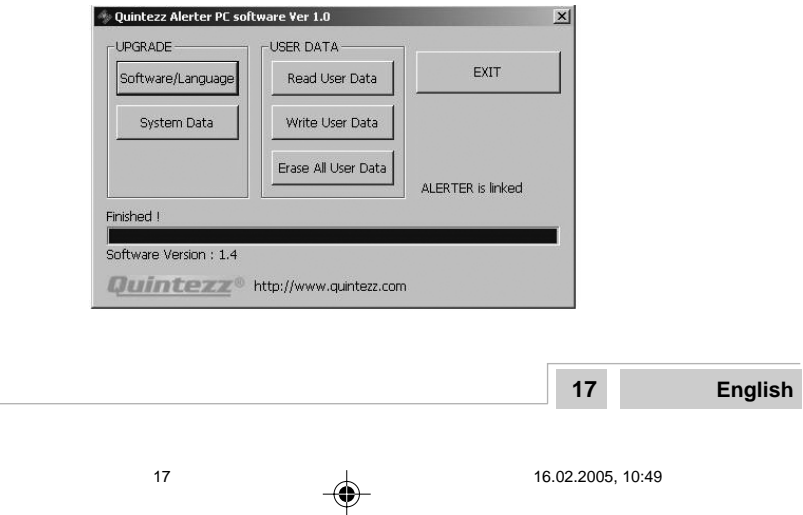

#### **9.5.2 WRITE QUINTEZZ DATA**

By means of the PC software, you can save QUINTEZZ data in the ALERTER. The old QUINTEZZ data are automatically deleted. By pressing the 'System Data' button, this function is started and the following display will appear:

◈

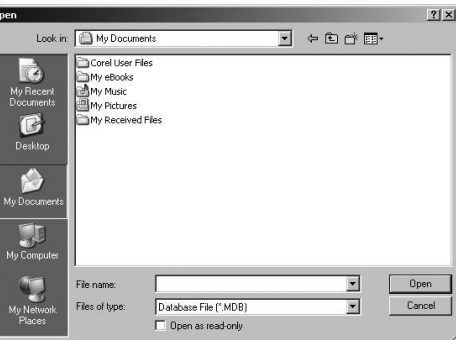

You have to indicate the file that you would like to save in the ALERTER. This file needs to be on the PC hard disk, not on Internet nor on a network. Once the correct file is chosen, the file is saved in the ALERTER and the following display will appear:

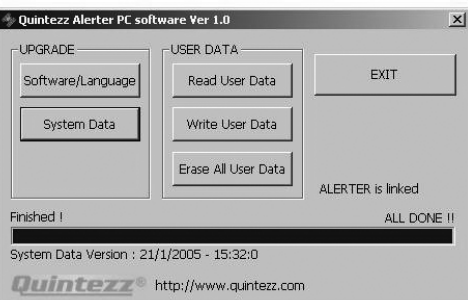

### **9.5.3 WRITE USER DATA**

By means of the 'Write User Data' button, you can add users'data to your ALERTER. The old users'data will **not** be deleted. If the number of locations in the users'memory of the ALERTER exceeds 800, the oldest locations will be deleted.

If you click the 'Write User Data' button, the following display will appear:

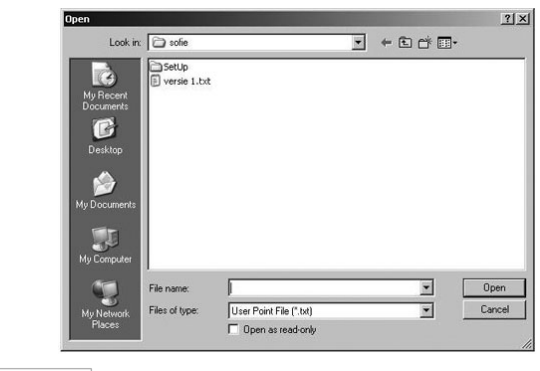

**English 18**

◈

M\_Alerter\_GB.pmd 18 16.02.2005, 10:49

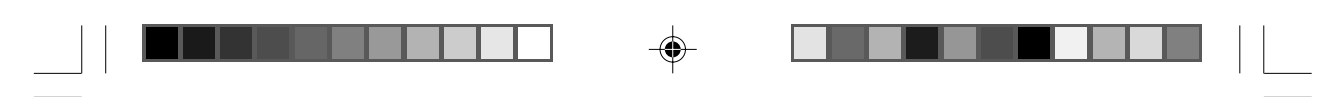

Once the correct file is chosen, the file is saved in the ALERTER and the following display will appear:

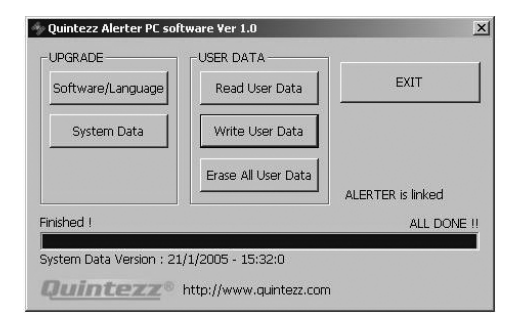

# **9.5.4 READ USER DATA**

As users'data can be freely exchanged between the users, it is also possible to download the users' data from the ALERTER into the PC.

If you press the 'Read User Data' button, all users'data will be send from the ALERTER to the PC. The following display will appear:

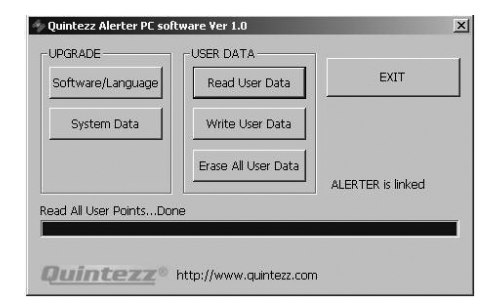

These data can be used to make your new locations available to others. These new locations will be the last to be added to the users' memory of your ALERTER. So, in the following display you will be able to choose if you would like to save all locations, or only the last 2 new locations for example:

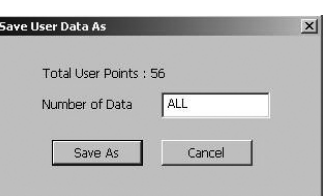

Once you have decided to save everything (in this case you do not have to change anything) or a specified number of locations, you click the 'Save As' button. Here you indicate under which name and where on the PC you would like to save the file. The data are now available on the PC and can be exchanged with other users.

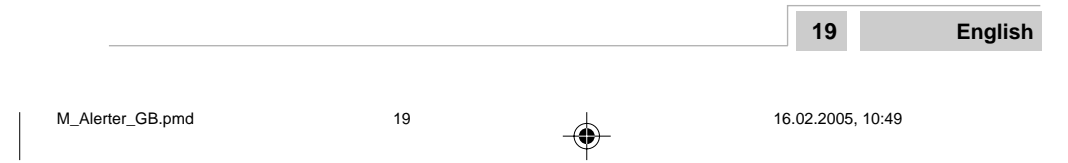

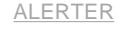

#### **9.5.5 ERASE ALL USER DATA**

By means of the 'Erase All User Data' button, you can erase all users'data in your ALERTER. If you press this button, the following display will appear:

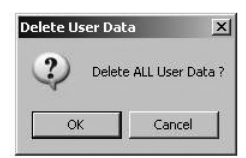

Once you have decided to erase all users'data, click 'OK'. The users'data in your ALERTER will be erased.

# **MAINTENANCE, DIRECTIVES AND TIPS**

### **A. REPLACING THE FUSE**

There is a fuse in the cigarette plug of the ALERTER. To replace the fuse, you need to loosen the screw cap of the cigarette plug. Always make sure you replace the fuse with one of equal value.

#### **B. ENVIRONMENT**

The ALERTER is a very advanced GPS-system that is composed with high-quality components. Extreme low and high temperatures, heavy shocks, etc. should be avoided. Do not expose the ALERTER to direct sunlight.

### **C. THEFT**

QUINTEZZ appliances are also attractive to people with not so good intentions. In order to prevent theft, we advise you not to leave your ALERTER unattended in your car.

#### **D. GUARANTEE**

The ALERTER comes with a 2-year guarantee. If there are any problems or uncertainties, you can ask your questions through info@quintezz.com.

If a product failure is established, you can go to the respective dealership and call in the guarantee, within 2 years of your purchase.

Excluded from the guarantee are eg.: problems with your PC or Internet, damage to your car and fines.

**English 20**